# NOMADIC

# **P1000**

**Quick Start Guide**

# **Compliance info**

#### **FCC Compliance Statement**

This device complies with part 15 of FCC Rules. Operation is subject to the following two conditions: (1) this device may not cause harmful interference, and (2) this device must accept any interference received, including interference that may cause undesired operation.

**Industry Canada ICES-003 Compliance :** CAN ICES-003(B) / NMB-003(B)

#### **CE Conformity for European Countries**

 The device complies with the EMC Directive 2014/30/EU, Low Voltage Directive 2014/35/EU, Ecodesign Directive 2009/125/EC and Radio Equipment Directive 2014/53/EU. The full Declaration of Conformity can be found at the following website: http://www.nomvdic.io/

#### **Declaration of RoHS2 Compliance**

This product has been designed and manufactured in compliance with Directive 2011/65/EU of the European Parliament and the Council on restriction of the use of certain hazardous substances in electrical and electronic equipment (RoHS2 Directive) and is deemed to comply with the maximum concentration values issued by the European Technical Adaptation Committee (TAC).

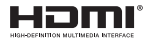

# **Table of Contents**

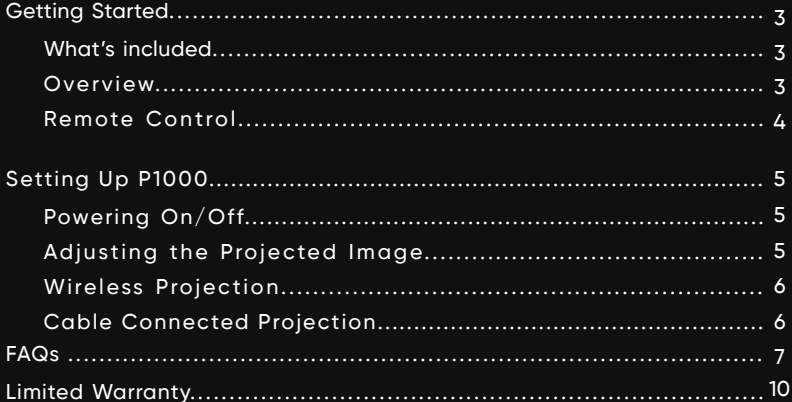

# **Getting Started**

### **What's Included**

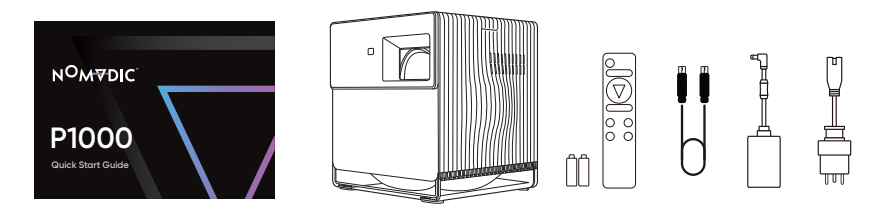

# **Overview**

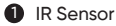

 Lens 

- Harman Kardon Speakers
- Handle
- Keypad
- **O** Power Key &

Power Indicator

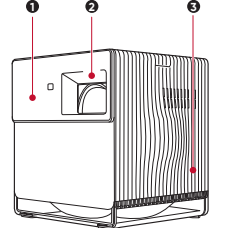

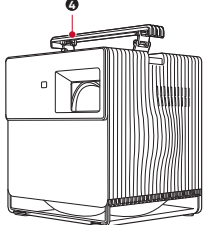

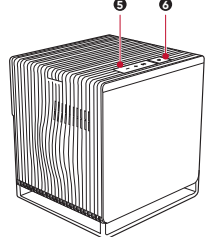

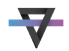

# **Remote Control**

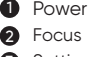

- **3** Settings
- $\bullet$  OK/Up/Down/Left/Right  $\bullet$
- **5** Return **10**
- Home 6

#### **Remote Control**

The remote control uses an IR sensor. For more stable control, you can follow the below instructions to pair the remote control via Bluetooth.

**D** Increase **3** Play/Pause

**O** Decrease **Mute** 

- **Step 1.** Go to **Apps Center** > **RC BT Pairing**
- **Step 2.** Press and hold the **Return** and **Menu** buttons simultaneously for **3 seconds**
- **Step 3.** The blue light on the remote control indicates Bluetooth pairing successful

#### **NOMVDIC Remote Control App**

Alternatively, you can follow the below instruction to use your smartphone to control the projector:

(Only supports built-in media player.)

**Step 1.** Download the **NOMVDIC Remote Control** app onto your smartphone

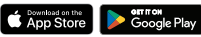

- **Step 2.** Connecting your phone and the projector to the same Wi-Fi Network
- **Step 3.** Open the **NOMVDIC Remote Control** app and select the projector (NOMVDIC XXXX)

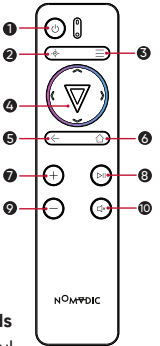

# **Setting Up P1000**

#### **Powering On/Off**

#### **Powering On the P1000**

Connect the power cord to the P1000, and press the power button. A solid green light will stay on after the startup.

#### **Powering Off the P1000**

Press the power button, and a pop-up window will appear. Press the power button again to turn off the projector. Alternatively, you can press the power button on the remote control to turn off the P1000.

#### **Adjusting the Projected Image**

#### **Placing the Projector**

The P1000 comes with auto-focus and auto keystone correction. Place the projector to where it best fits your use scenario. Note that there should be at least 20 inches (50cm) between the side ventilation fan and any surface to keep the projector cool.

#### **4 Corner Adjustment**

The auto keystone feature will automatically correct the vertical and horizontal keystones. Alternatively, you can go to **Home** > **Settings** > **Basic Setting** > **4 Corner Adjustment** to adjust the projected image.

#### **Fine-Tuning the Image Clarity**

The auto focus feature will automatically adjust image clarity. You can also press and hold the focus button for 3 seconds on the remote control to manually adjust the image focus.

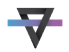

## **Wireless Projection**

#### **Via Streaming Devices**

**Step 1.** Connect your streaming device (e.g., Fire Stick, Roku Stick, etc.) to the projector

**Step 2.** On the **Home** page, select **HDMI** on the left column

**Step 3.** Select the streaming service you wish to use

#### **Via USB Flash Drive**

**Step 1.** Connect your USB flash drive to the USB-A port

Step 2. Go to Home > File Management

**Step 3.** Choose the file you wish to open

# **Cable Connected Projection**

#### **Via HDMI Cable**

**Step 1.** Connect one end of the HDMI cable to your device (e.g., PC, laptop)

Step 2. Connect the other end of the HDMI cable to the HDMI port on P1000

Step 3. In Home, select HDMI on the left column

#### **Via USB-C Cable**

**Step 1.** Connect one end of the USB-C cable to your device (e.g., mobile phone, Nintendo Switch)

Step 2. Connect the other end of the USB-C cable to the USB-C port on P1000

Step 3. In Home, select USB C on the left column

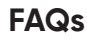

#### **How do I AirPlay/Screen Mirroring the content on my phone to P1000?**

To connect to AirPlay or screen mirror, ensure your device is connected to the same network as the projector. It is recommended to use a 5GHz Wi-Fi network for best results.

#### **For iOS**

- **Step 1.** Access the drop-down control menu
- **Step 2.** Select the "Screen Mirroring" icon
- Step 3. Choose "NOMVDIC XXXX"

#### **For Android**

- **Step 1.** Download and install the "Google Home" application and open it
- **Step 2.** Pull to refresh the app and wait for 30 seconds
- **Step 3.** "NOMVDIC XXXX" will now be visible, select it

Some Android devices support direct "Casting". If your device does, go to the Casting feature and choose "NOMVDIC XXXX" from the list of available devices.

Please note that AirPlay and Screen Mirroring are no longer supported by major streaming services such as Netflix and Disney+.

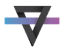

#### **How do I optimize the P1000 for the best gaming experience?**

NOMVDIC introduced Ultra Fast Input to enhance gaming performance. Ultra Fast Input improves frame rate while playing a game. As such, a quick response time in the 1080p,1440p, and native timina can be achieved.

#### **To enable Ultra Fast Input:**

- **Step 1.** Press the menu button on the remote control
- **Step 2.** In **Menu** > **Advanced**, go to **Ultra Fast Input** and press to enable.

Please note that when enabled, the following settings (if applicable) will return to factory preset values: Aspect Ratio, Zoom, OverScan, Keystone, 4 Corner, Warping.

#### **How do I connect the P1000 to my speaker?**

For an advanced audio experience, you can connect the P1000 to your speaker via Bluetooth following the below instructions:

- **Step 1.** In **Home** > **Bluetooth**, select **Bluetooth out**
- **Step 2.** Set your Bluetooth speaker to pairing mode
- **Step 3.** Find your speaker in the device list and press **OK** to connect
- **Note:** If you wish to switch to a different video source, make sure you disconnect by selecting the Bluetooth speaker on the device list to forget the current device.

#### **How do I contact NOMVDIC?**

You can contact us via hello@nomvdic.io. Our Customer Success team will respond to your inquiries within 24 hours on business days.

# **Limited Warranty**

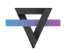

#### **What does the warranty cover?**

NOMVDIC™ warrants its products to be free from defects in material and workmanship during the warranty period. If a product proves to be defective in material or workmanship during the warranty period, NOMVDIC™ will, at its sole option, repair or replace the product with a similar product. Replacement Products or parts may include remanufactured or refurbished parts or components. The replacement unit will be covered by the balance of the time remaining on the customer's original limited warranty. NOMVDIC™ provides no warranty for any third-party software whether included with the product or installed by the customer, installation of any unauthorized hardware parts or components.

#### **How long is the warranty effective?**

**NOMVDIC ™ Projector :** 1-year Limited Warranty **Remote Control :** 6-month Limited Warranty **AC Adapter :** 6-month Limited Warranty

#### **How to get service?**

For information on obtaining warranty service, please contact hello@nomvdic.io. Please be prepared to provide the below information when obtaining for service:

- The serial number of the product
- The serial number of the prod<br>• A copy of the dated sales slip
- A copy of t<br>• Your name
- Your name<br>• Email address
- Email address<br>• Phone number
- Phone number<br>• Your ship-to address
- Your ship-to address<br>• A description of the problem you are experiencing ˙

If you need any further assistance, please contact us at hello@nomvdic.io. For the latest information on the product, visit hello.nomvdic.io.

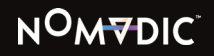

**Home** www.nomvdic.io **Contact Us** hello@nomvdic.io **Knowledge Base** hello.nomvdic.io <br> **Warranty Warranty** 

@nomvdic.io

- @nomvdic.io
- @nomvdic\_usa

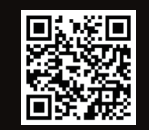

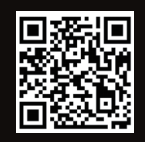

**Registration Downloads** 4J.5U801.001